# **DVI KVM**延长器 **CE600 / CE602**

用户说明书

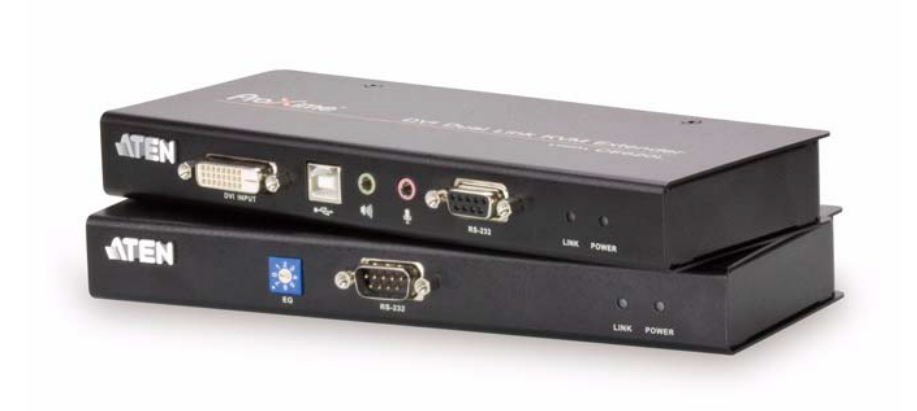

www.aten.com.cn

# <span id="page-1-0"></span>FCC 信息

此为符合FCC规范A等级(Class A)之产品,在国内使用此设备,可能会对通讯设备 造成干扰,因此建议用户可采取适当的防护措施,以因应之。

本产品已通过测试,并证明其符合A级(Class A)电子设备要求和FCC规范中第15节 的细则。而这些规范是为了在商业环境下使用该设备,而能免受有害干扰,并提供 有效保护所规范的规定。该设备会产生并辐射电磁波,因此,如果用户未能按照该 使用说明书的说明进行安装与使用,将会对通讯造成有害干扰;如在居住区域使用, 而造成此种情况,用户将应自行解决并担负相关责任。

### RoHS

本产品符合RoHS规范。

### SJ/T 11364-2006

以下内容与中国市场销售相关:

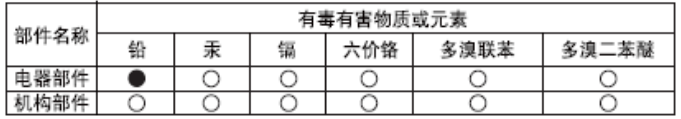

○: 表示该有毒有害物质在该部件所有均质材料中的含量均在SJ/T 11363-2006规定的限量要求之下。

●: 表示符合欧盟的豁免条款,但该有毒有害物质至少在该部件的 某一均质材料中的含量超出SJ/T 11363-2006的限量要求。

X: 表示该有毒有害物质至少在该部件的某一均质材料中的含量超 出SJ/T 11363-2006的限量要求。

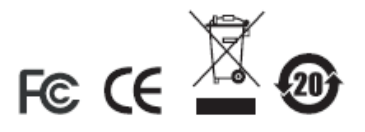

# <span id="page-2-0"></span>用户信息

#### 在线注册

请至本公司的在线支持中心注册本产品:

<span id="page-2-1"></span>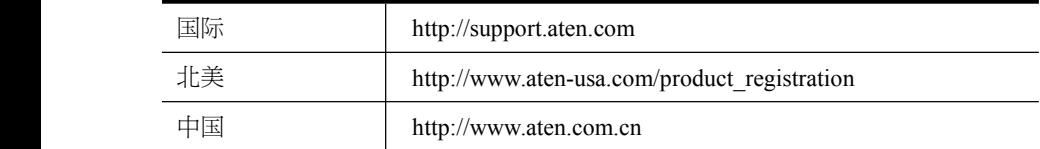

#### 电话支持

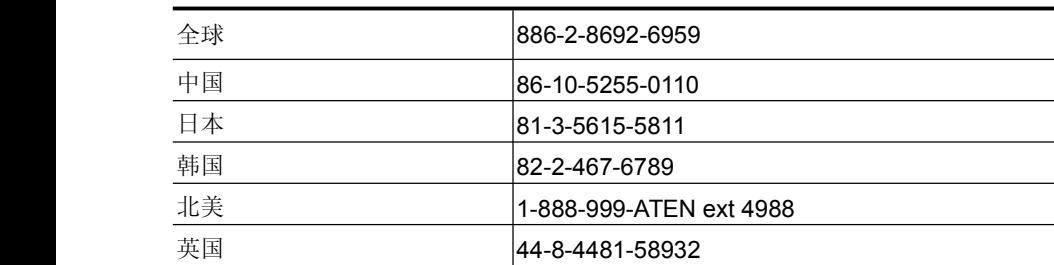

如需电话支持,请拨如下电话号码:

#### 用户注意事项

制造商保有修改与变更本说明书所包含的信息、文件与规格表的权利,且不需事前 通知;制造商不会保证、明示、暗示或法定声明其内容或特别否认其对于特殊用途 的可销售性与适用性;本说明书中所描述的任何被销售与授权的制造商软件亦同。 如果购买后证明软件程序存在瑕疵,购买者(及非制造商、其经销商或其购买商家) 将需承担所有因软件瑕疵所造成的必要服务费用、维修责任和任何偶发事件或间接 损害。

制造商并不担负任何未经授权调整本装置后所造成的收音机及/或电视干扰的责任, 用户必须自行修正干扰。

操作前如未正确选择操作电压的设定,制造商将不担负因此所导致任何损害的责任; 使用前请务必确认电压设定为正确的。

### <span id="page-3-0"></span>包装明细

CE600 / CE802产品包装明细如下:

- �1 台CE600L / CE602L DVI KVM延长器(本地设备)
- �1 台CE600R / CE602R DVI KVM延长器(远程设备)
- �1 根1.8m USB DVI-D 单连接KVM线缆(CE600)
- �1 根1.8m USB DVI-D 双连接KVM线缆 (CE602)
- �2 个电源适配器
- �1 套机架安装套件
- � 1 本用户说明书\*

请确认以上物件是否完整,且在运送过程中,是否受到损害,如遇到任何问题,请 联络您购买的商家。

请仔细阅读本说明书,并遵循安装与操作步骤,以免损坏切换器和/或其连接的设备。

\* 自本说明书中文化完成后,CE600 / CE602可能已增添新特性,您可到我们的网 站下载最新版本的英文说明书。

> © 版权所有 2010 - 2012 宏正自动科技股份有限公司 说明书编号:PAPE-0337-AT1G

ATEN 和 ATEN 标识为宏正自动科技股份有限公司注册商标。版权所有。 所有其它品牌名称和商标为其对应的厂家的注册产权。

# 目录

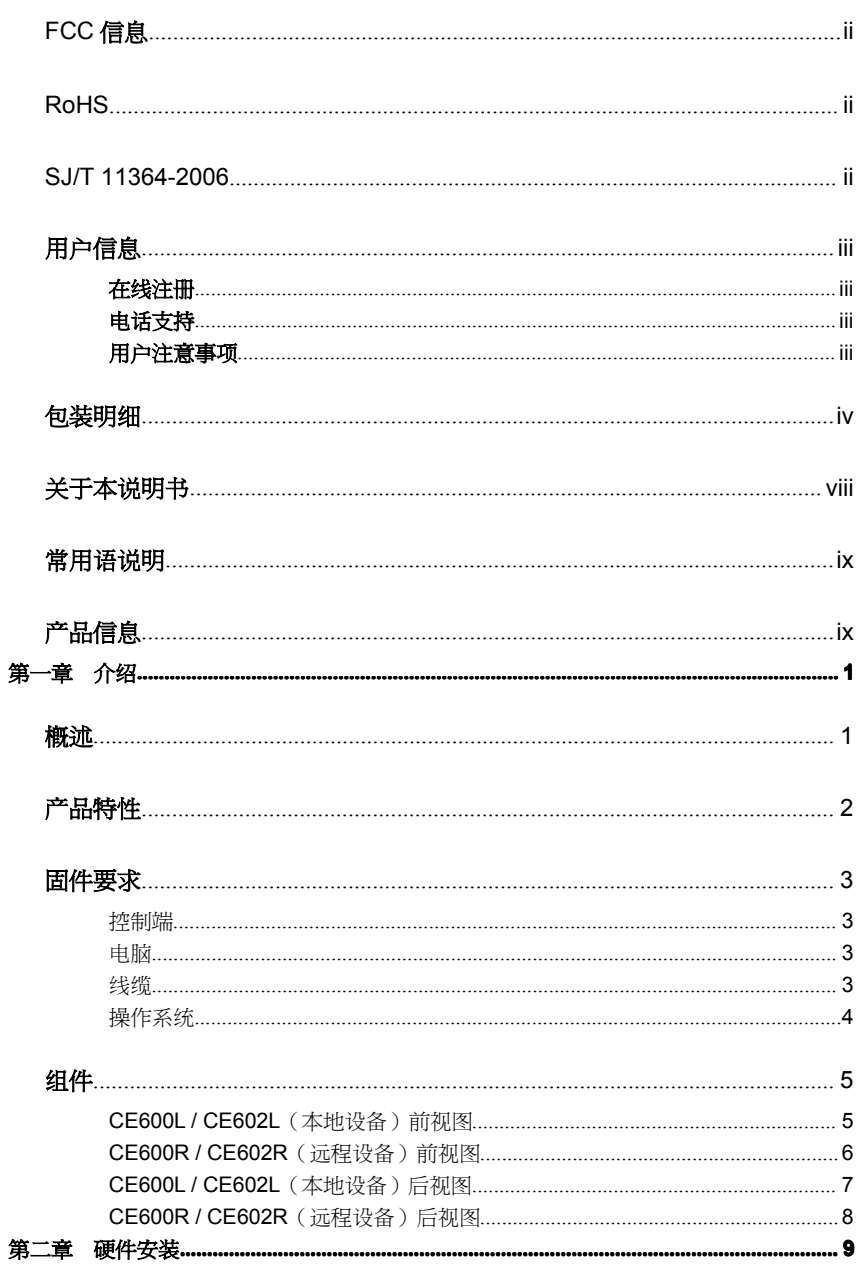

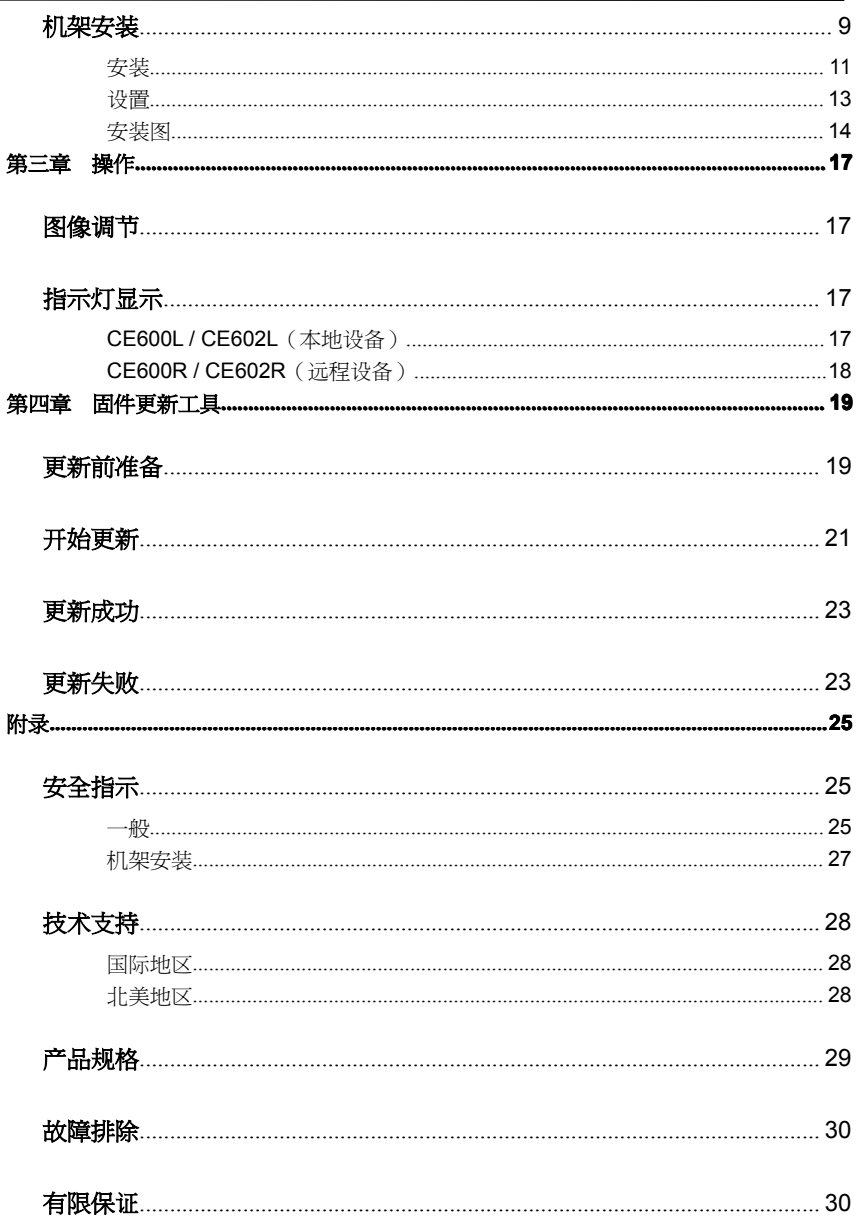

# <span id="page-6-0"></span>关于本说明书

本用户说明书帮助您有效使用CE600/CE602的产品功能。说明书包含安装、设定和 操作各个方面, 内容概述如下:

- 第一章 介绍,本章向您介绍CE600 / CE602系统,包括其目的、特性和优势,并 描述其前后面板组成部件。
- 第二章 硬件安装,本章描述如何快速安全地安装本产品。提供必要步骤。
- 第三章 操作,本章描述操作CE600 / CE602涉及的基本概念。
- 第四章 固件更新工具,解释如何使用现有最新版本更新CE600 / CE602的固件。
- 附录 附录提供CE600 / CE602产品规格和其它技术信息。

### <span id="page-7-0"></span>常用语说明

本说明书使用如下常规用语:

- 符号 表示应输入的文本信息
	- [ ] 括号内表示需要输入的键。例如, [Enter] 表示按下Enter (回车) 键。对于需要同时输入的键,就放在同一个括号内,各键之间用 加号连接。例如:[Ctrl+Alt]
	- 1. 数字表示实际的操作步骤序号。
	- 菱形符号表示提供信息以供参考,但与操作步骤无关。
	- →指示选择下一个选项(例如于选单或对话框中)。例如: Start → Run表示打开开始 选单, 然后选择Run的选项。
	- A 表示极为重要的信息。

# 产品信息

如要了解关于宏正的产品信息,并了解如何更有效率地使用,您可访问ATEN网站或 与宏正授权经销商连络,请参阅如下网站地址以取得更多联络信息:

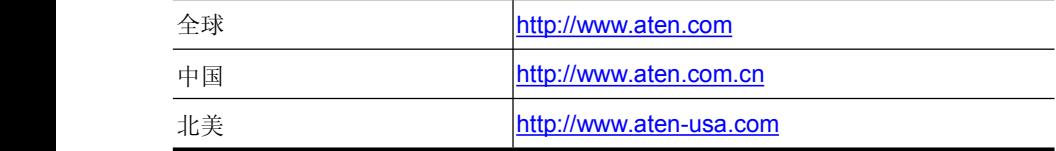

第一章

# アンプログラム 绍 タイプ 绍 タイプ さんかん さんかん かんきょう

### <span id="page-8-0"></span>概述

CE600/CE602是款具备自动信号补偿功能以及RS-232串口功能的USB接口 KVM 信号延长器,支持用户从远程USB控制端(USB键盘、显示器和USB鼠标)访问电 脑系统。因此,CE600/CE602能在任何您方便访问的地方安置控制端控制任何类型 的安装。您可将控制端放置于方便访问的地点,并将系统设备摆放于安全位置,同 时避免工厂地板尘埃、脏乱与工地严苛的环境影响,支持用户长距离部置系统设备。

CE600/CE602也可应用于需求高控制和高安全性的情况,用户可将系统设备放置于 保密型的场所,同时也可将控制端放置于最便于用户访问的地方。本设备为管理高 度机密数据系统提供了理想方案。

使用一根Cat 5e线缆 (DVI单连接), CS600支持高达1920 x 1200的视频分辨率。 CE602可支持高达2560 x 1600 (DVI双连接) 的分辨率, 需要两根Cat 5e线缆传输 HDCP、RS-232、麦克风和双连接信号。

CS600/CE602改进了原先的设计:1) 增加双连接功能(CE602);2)在本地及远程 设备上都新增了一个RS-232端口 - 本地设备的RS-232端口可为装置连接一个串行 终端。而远程设备的RS-232端口则可为装置连接串行设备, 如触控屏幕与条形码扫 描仪;3)为使数据传输连接更整洁、方便、可靠,用较便宜的Cat 5e网线取代了体 积更笨重、成本更昂贵的标准线缆;4)具有ASIC定制功能可确保最大可靠性和兼容 性。

设备的安装极其简单便捷 - 仅需将电脑系统以及本地控制端与本地设备。

1

### <span id="page-9-0"></span>产品特性

- �使用 Cat 5e 线缆本地和远程设备,连接距离远达 60m
- �可从 60m 处的远程控制端访问一台电脑或 KVM 设备
- �可从远程控制端(USB 键盘、USB 鼠标和 DVI 接口显示器)控制系统
- $\bullet$ 支持 DVI-D 接口, 允许传输 DVI-D 双连接信号 (CE602)
- �ATEN 技术特性 – 可通过一根 Cat 5e 线缆进行 A/V 传输
- � 通过使用第二根 Cat 5e 线缆启用 HDCP、RH-232、麦克风和双连接信号(仅 限于 CD602)

注意: 两条Cat 5e线缆的长度必须相同。

- �手动补偿控制, 可调整信号强度从而弥补远距离所造成的图像品质影响
- �RS-232 串口连接端口 - 可连接串口终端进行配置, 或例如触控式显示器与条 形码扫描仪的串口设备(波特率为 115200bps)
- �音频启用 – 支持立体声扬声器和麦克风
- �内建 8KV/15KV 静电保护(接触电压 8KV; 空气电压 15KV)
- $\bullet$ 支持宽屏格式
- �超级视频品质 - 40m 时 2560 x 1600 @ 60 Hz (DVI 双连接)(仅限 CE602); 30m 时 1920 x 1200 @ 60 Hz; 60m 时, 1024 x 768 @ 60 Hz –远距离传输时 可在屏幕上获得高品质、清晰的画面
- $\bullet$ 支持热插拔
- ◆ 可机架安装
	- �安装简易 – 无软件需求 – 只需用线缆连接设备即可
- ◆ 可固件更新

### <span id="page-10-0"></span>固件要求

#### 控制端

- �一台支持装置中电脑最高分辨率的 DVI 单连接或双连接显示器
- �一个 USB 键盘
- ◆ 一个 USB 鼠标
	- ◆ 立体声麦克风和立体声扬声器(可选)

#### 电脑

各电脑要求配置如下硬件:

- �一个 DVI 端口
- ◆ 鼠标和键盘的 2 个 USB 端口
- ◆ 麦克风和扬声器端口(可选)

#### 线缆

- � 为确保最佳信号完整性及简化配置,我们强烈建议您使用本包装所附的高质量 特制 USB KVM 线缆。
- � 使用 Cat 5e 网线是连接本地和远程 CE600 / CE602 设备的最低要求。使用次级 的连接线会影响视频信号质量。为获得最佳效果,我们建议您使用 Cat 5e 网线
- �为在更远距离获得更好画质,推荐您使用 2L-2801 (350MHz)低色偏线缆。

#### 最大线缆连接距离

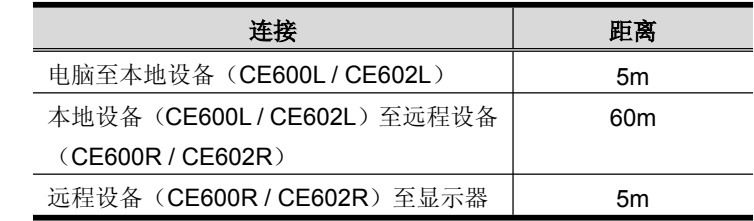

### <span id="page-11-0"></span>操作系统

所支持操作系统如下表所示

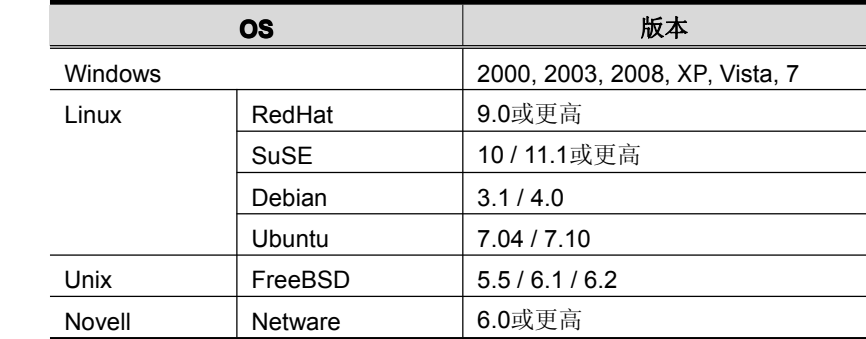

## <span id="page-12-0"></span>组件

#### **CE600L / CE602L**(本地设备)前视图

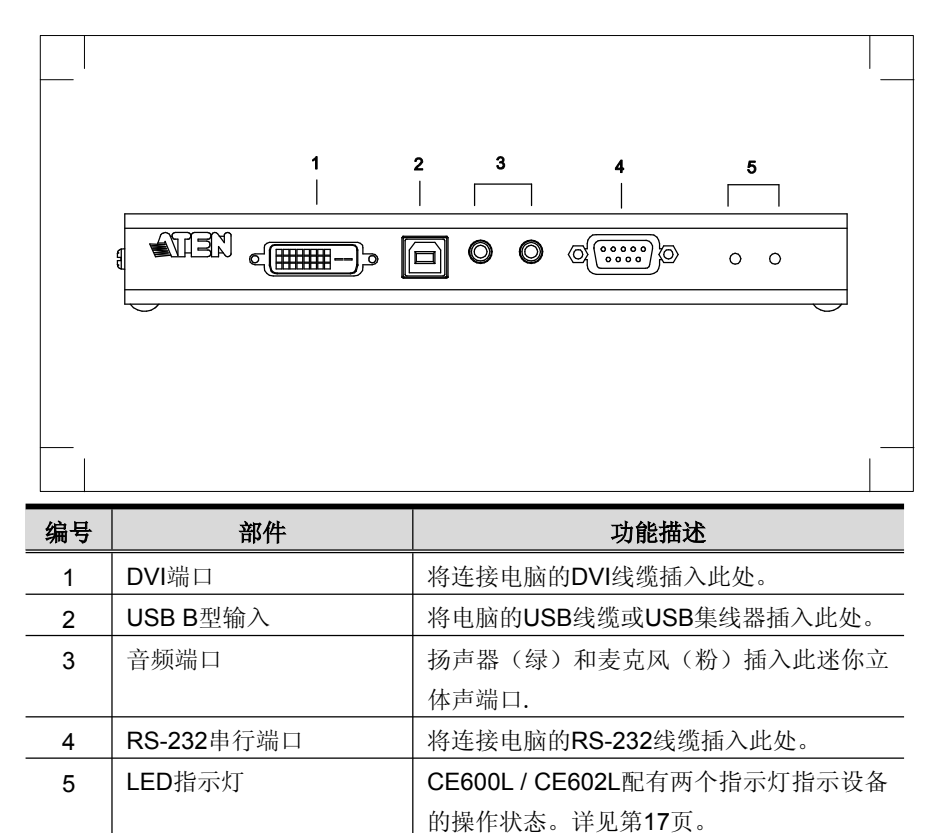

#### <span id="page-13-0"></span>**CE600R / CE602R**(远程设备)前视图

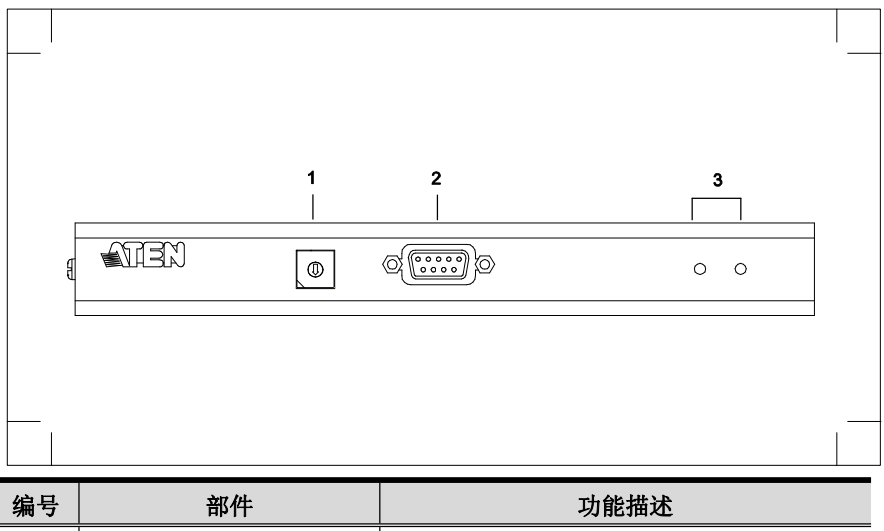

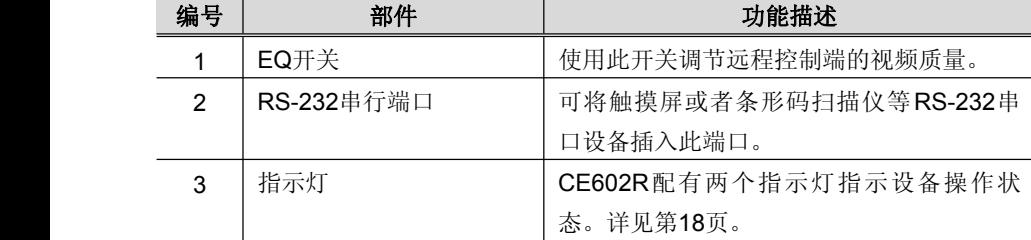

#### **CE600L / CE602L**(本地设备)后视图

<span id="page-14-0"></span>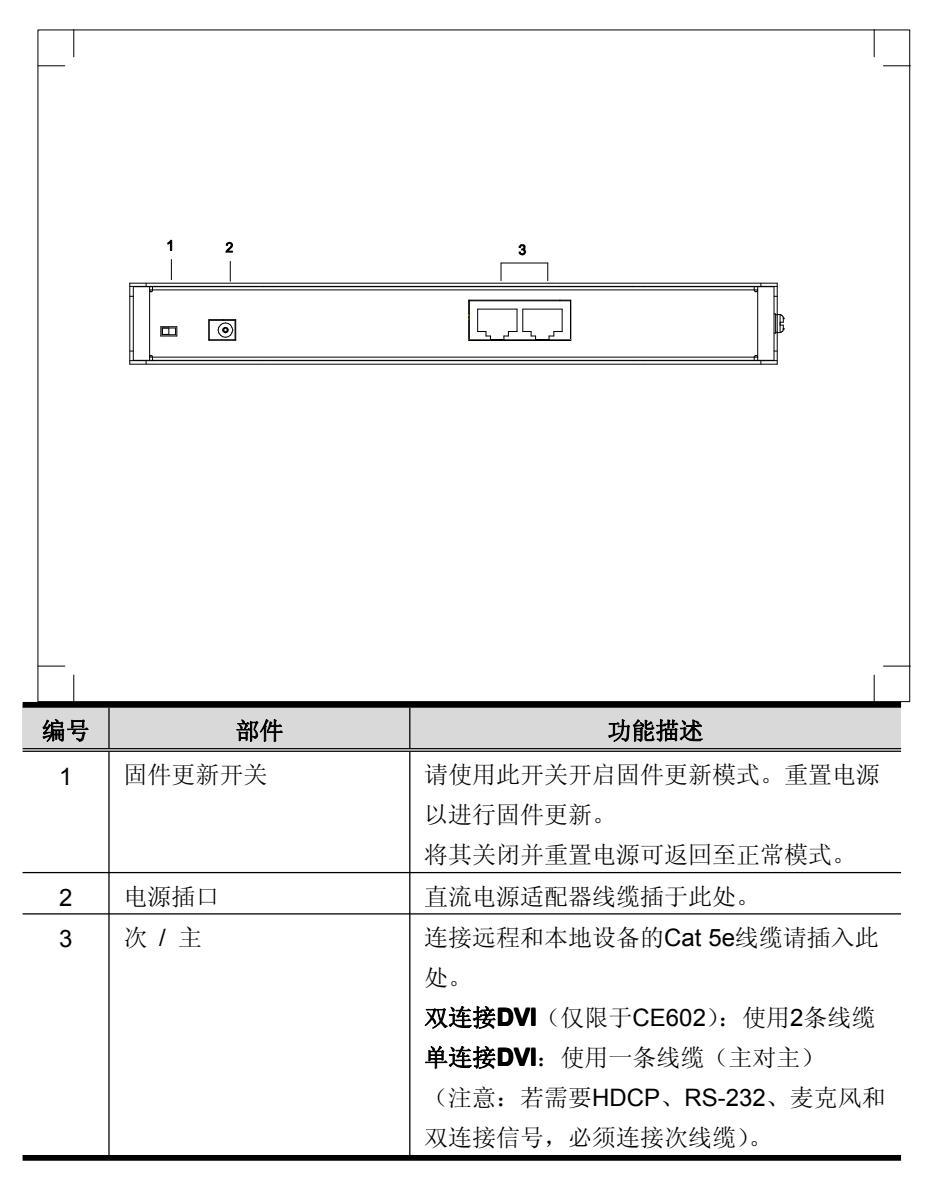

### **CE600R / CE602R**(远程设备)后视图

<span id="page-15-0"></span>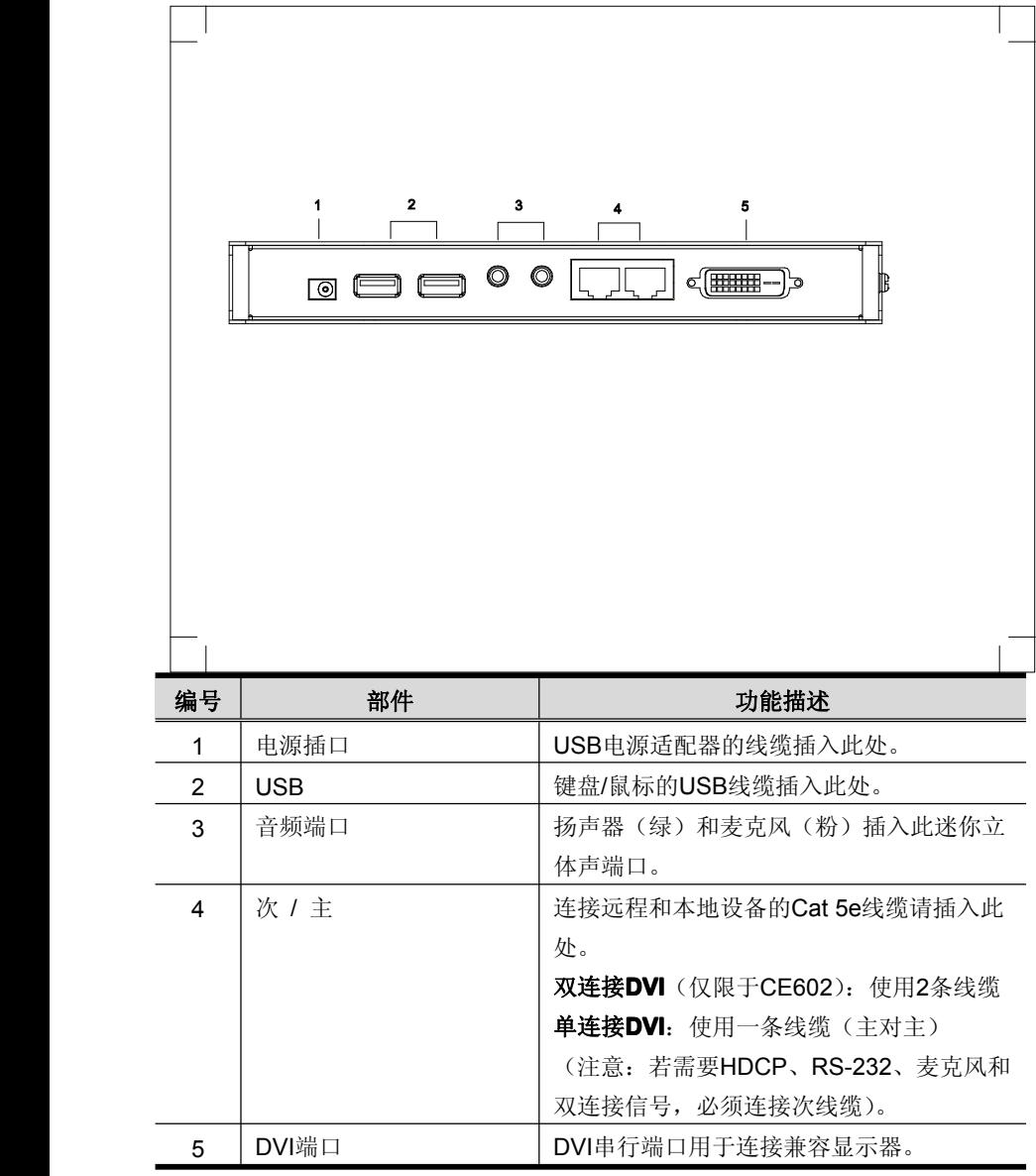

# 第二章

硬件安装

<span id="page-16-0"></span>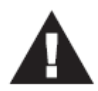

- 1. 本说明书第25页提供关于放置此装置的重要安全信息,安装前, 请于操作前先行阅读该内容。
- 2. 安装前请确认所有待连接设备的电源均已关闭。您必须拔除所有 具有键盘电源启动功能的电脑电源线。

## 机架安装

为了方便性与灵活性,CE600 / CE602可安装在系统支架上。机架安装需按如下操 作:

1. 使用机架安装套件中所附的螺丝,将支架安装固定片固定到备的顶部或底部, 如下图所示:

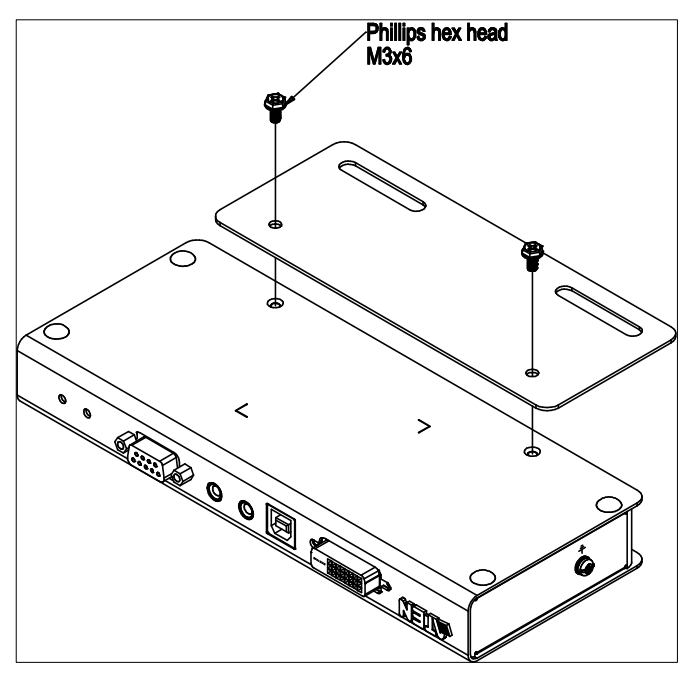

2. 将固定片连同装置固定到机架上任一方便的位置。

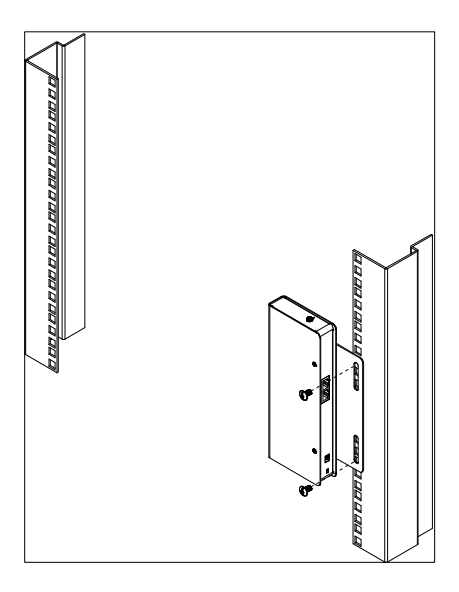

注意:本包装不提供螺丝,建议您选用M5×12 Phillips类型的嵌入式螺丝。

#### <span id="page-18-0"></span>安装

为防止对装置造成损害,所有设备都应妥善接地。

1. 使用接地线将设备接地,一端连接接地终端,另一端连接适宜的接地对象。

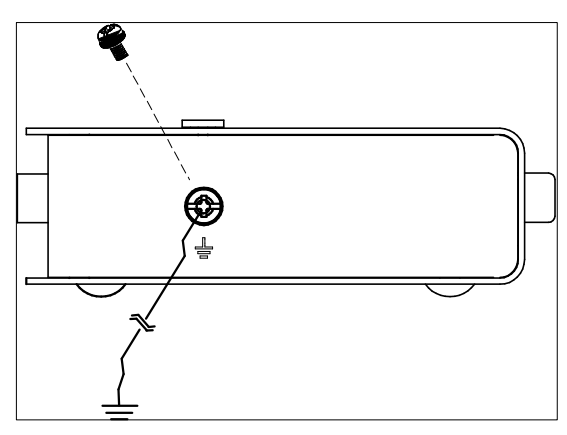

2. 请确认本地设备所连电脑和远程设备所连显示器都已妥善接地。

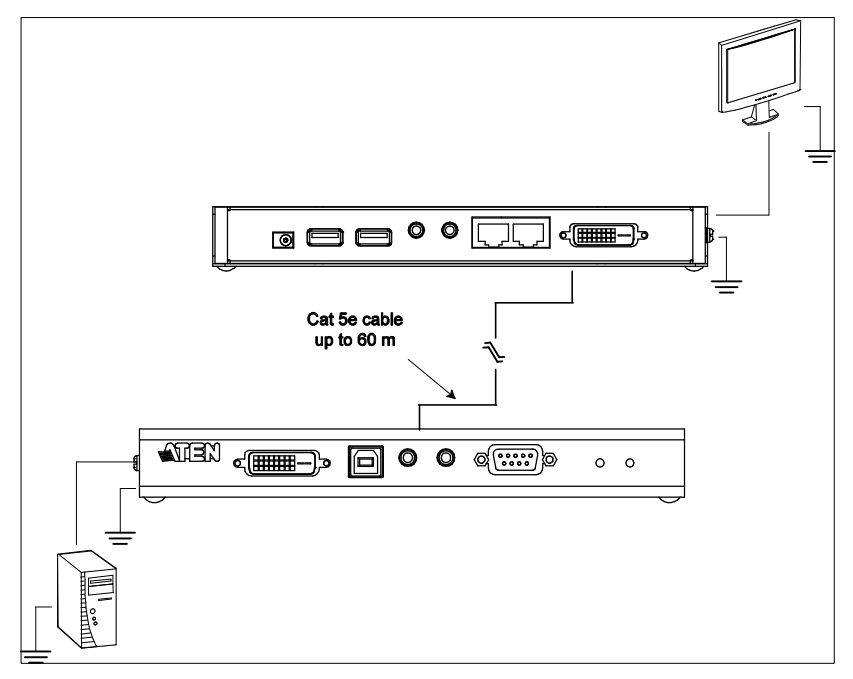

- 3. 为强化接地保护功能,请使用STP(屏蔽双绞线)网络线连接传送与接收装置, 有以下两种方式可供选择:
	- a) 除了八对线外, STP网络线也包含了接地线, 请将此线先焊接到RJ-45的连 接头上,如下图所示:

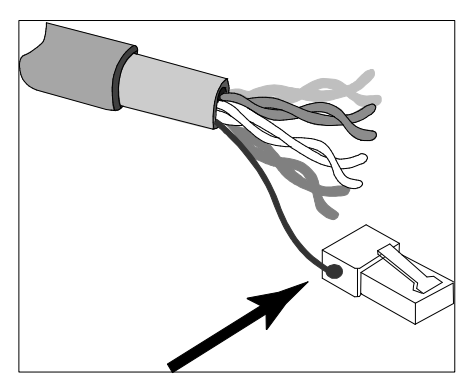

b) 第二种方法是使用STP网络线的电缆护套接地,在此情况下,请确认电缆护 套紧密的贴在RJ-45连接头的内上方, 如下图所示:

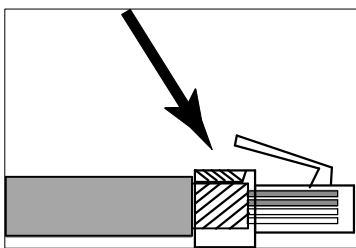

在每种方法中,皆需确认RJ-45连接头外围可紧密贴在RJ-45插座内上的接地触 点上,如下图所示:

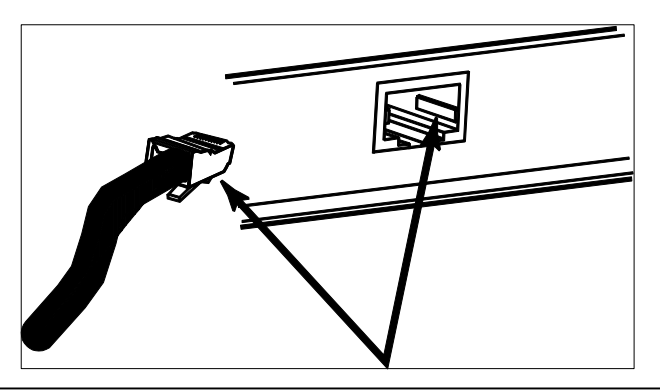

设置CE600/CE602的DVI KVM延长线系统。只需插入线缆即可。确保所有的设备已 连接且电源断开。请参看下面的安装图,然后按如下操作:

安装

- 1. 将本设备提供的DVI KVM线缆一端的连接头插入本地设备(CE600L/CE602L) 前面板端口。
- 2. 请将DVI KVM线缆另一端的连接头插入本地电脑的相应端口。各连接头都有相 应的图标标记。
	- 注意: 若您正组合使用CE600 / CE602与一台KVM切换器时, 请将DVI KVM线 缆的另一端插入KVM切换器的相应端口。
- 3. 为控制串口设备,只需将本地设备的RS-232串行端口连接到本地电脑的串行端 口上。
- 4. 将Cat 5e线缆的一端插入CE600L/CE602L的次/主端口。将另一端口插入远程 设备(CE600R/CE602R)的次/主端口。
	- 注意:对于DVI双连接或支持HDCP的设备(仅限于CE602)来说,主次端口 都可以使用。HDCP、RS-232、麦克风和双连接信号需要第二条Cat 5e 线缆。两根Cat 5e线缆的长度必须相同。但对于DVI设备连接来说, 只 需要一条线缆(主对主)。
- 5. 请将一个电源适配器(随包所附)插入交流电源;将适配器的电源线插入CE600L / CE602L的电源插口。
- 6. 请将远程控制端设备(鼠标、键盘、显示器、扬声器、麦克风)的线缆插入CE600R / CE602R控制端侧的端口。
- 7. 请将第二个电源适配器(随包所附)插入交流电源;将适配器的电源线插入 CE600R / CE602R的电源插口。

#### <span id="page-21-0"></span>安装图

#### 前视图

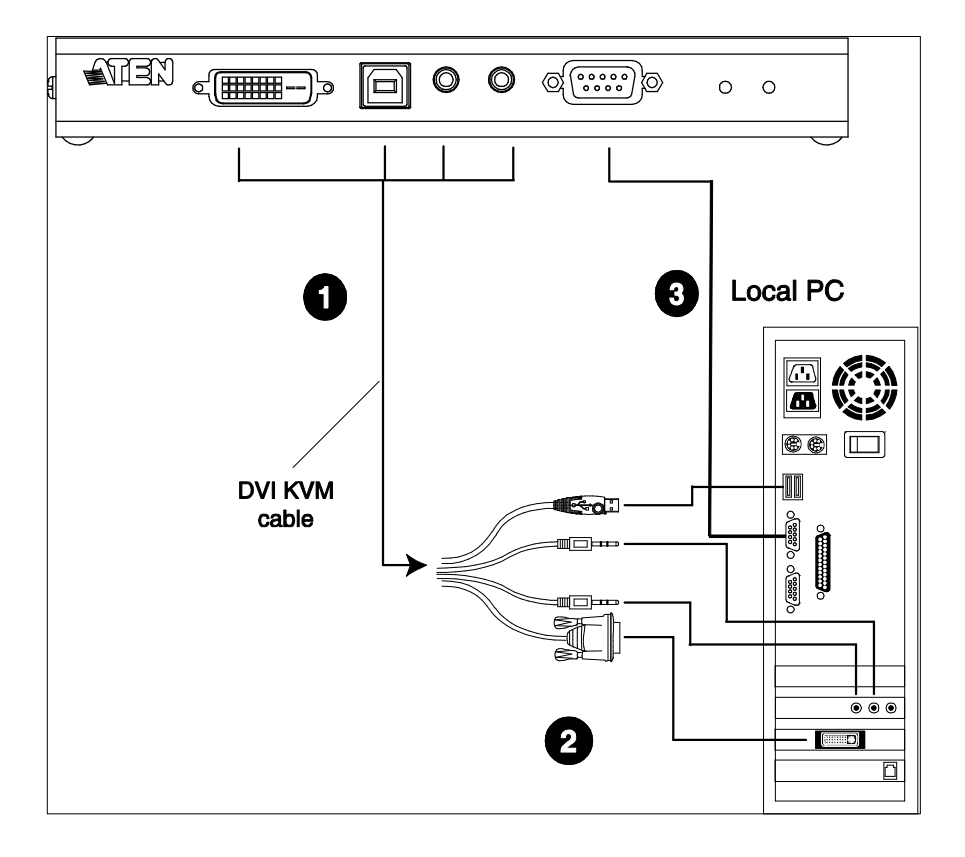

#### 后视图

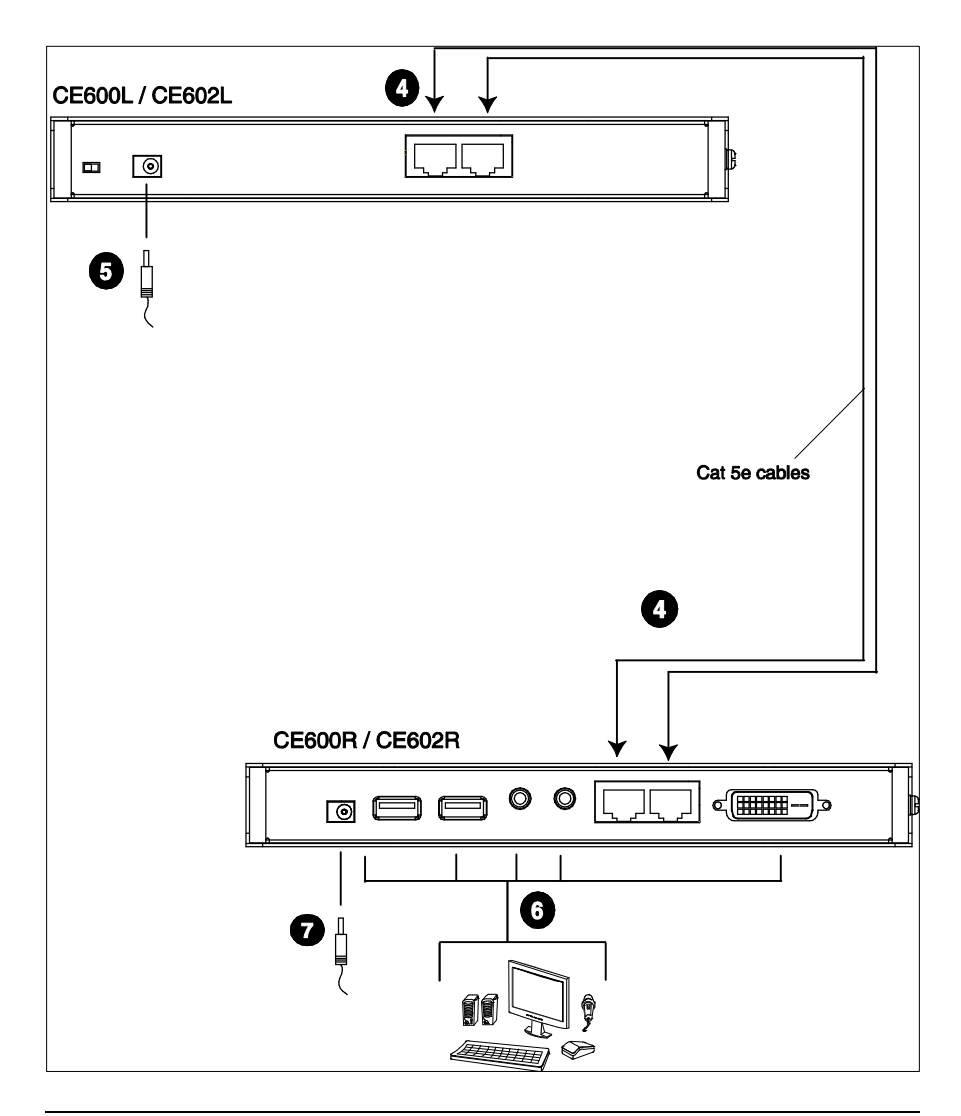

- 注意: 1. CE600L / CE602L的串行端口与电脑连接; CE600R / CE602R的串行端口 (未显示)与一台串口设备连接(可选)。
	- 2. 上面图示显示的是使用两条Cat 5e线缆的双连接DVI装置(仅限于 CE602)。

此页刻意留白

# 第三章

操作

### <span id="page-24-0"></span>图像调节

请使用EQ开关调节均衡度并改善画面闪烁。

数值在0-7之间变化:

- �7:最强均衡
- ◆ 0:最弱均衡

# 指示灯显示

CE600 / CE602本地和远程设备配有前面板指示灯表明设备的操作状态,如下表所 示:

#### **CE600L / CE602L**(本地设备)

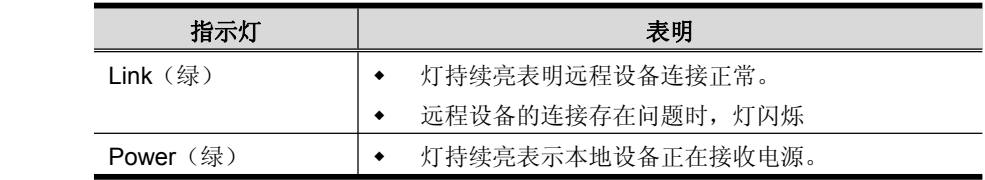

### **CE600R / CE602R**(远程设备)

<span id="page-25-0"></span>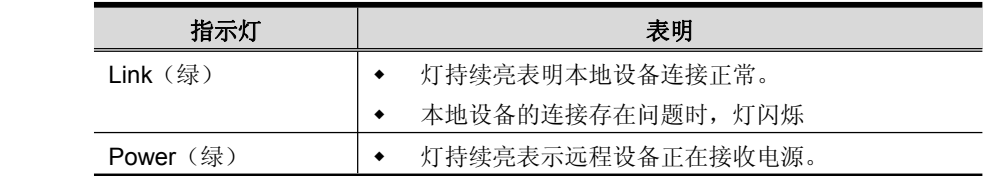

# 第四章

### 固件更新工具

<span id="page-26-0"></span>基于Windows的固件更新工具(CE600 602 ATEN v1.x.xxx.exe)为设备固件 更新提供轻松、自动操作流程。

当新固件修订版可选用时,固件更新包会发布到我们的网站上。请定期查看网 站,以找到最新更新包和相关信息:

<http://www.aten.com>.cn

### 更新前准备

请按如下操作准备更新固件:

- 1. 用一台本地设备所连电脑登陆我们的网站,选择您设备的型号名称(CE600 / CE602),将看到可用固件更新包的列表。
- 2. 选择想安装的固件更新包(通常为最新),下载至您的电脑上。
- 3. 将一串口RS-232线缆的一端插入电脑的COM端口,另一端插入CE600L / CE602L的RS-232端口。

注意:本产品包装内附串口RS-232线缆。

4. 确保两台设备都由Cat 5e线缆连接,然后拔除本地设备的电源适配器。

(续下页)

5. 开启本地设备的后面板的FW Upgrade开关。再次开启本地设备电源后,本地和 远程设备都将启用固件更新模式。

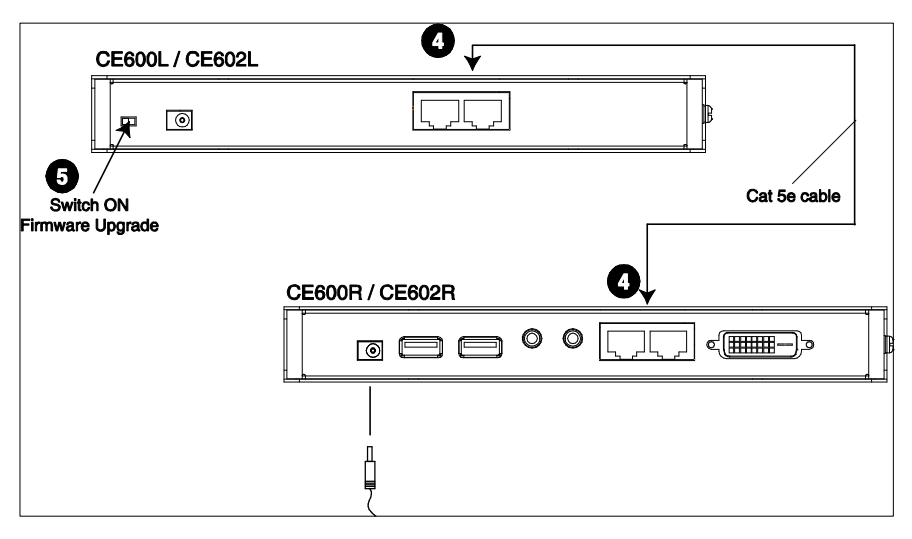

6. 插回本地设备的电源适配器,开启其电源。

# <span id="page-28-0"></span>开始更新

更新固件:

1. 运行所下载的固件更新包文件 - 双击文件图标或打开命令行并输入完整路径。

固件更新工具欢迎窗口弹出:

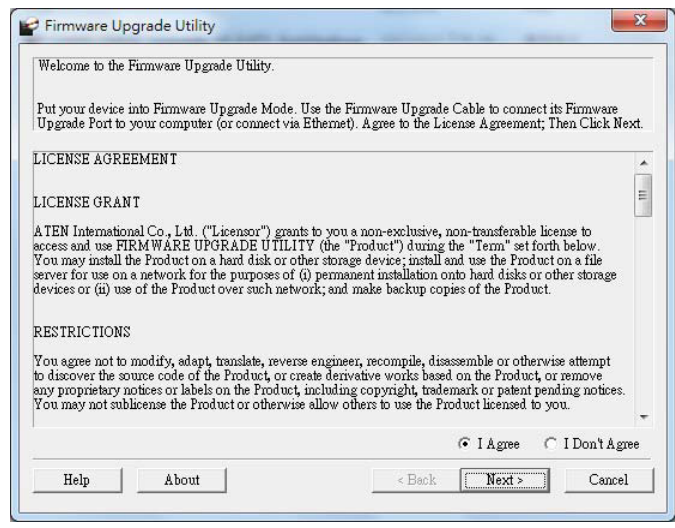

注意: 此处图片仅供参考。固件更新工具实际窗口的文字与布局可能与上图略 有不同。

2. 阅读许可协议(点选**<sup>I</sup> Agree**圆按钮)。

(续下页)

3. 点击**Next**继续更新。固件更新工具的主窗口弹出:

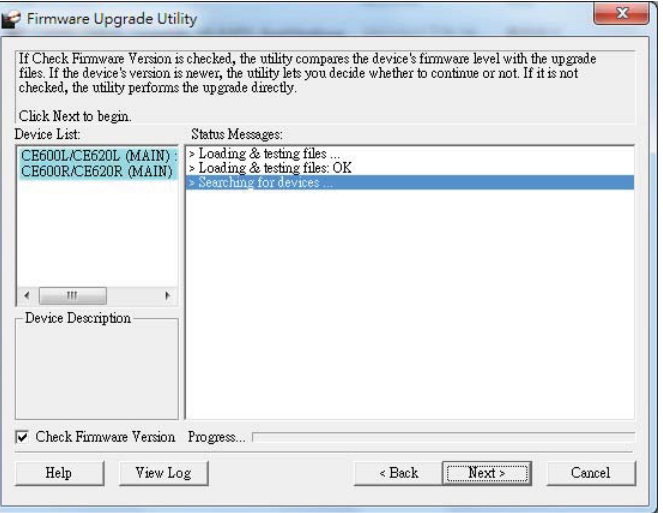

该工具会检测系统。设备列表区会列出本地和远程设备在并自动选择进行更新。

4. 请点击**Next**执行更新。

若开启检测固件版本功能,该工具将对比设备的固件级别与更新文件。若设备 版本高于更新版本。则出现一个对话框,通知您当前情况并请您选择继续或取 消。

若未开启检测固件版本,则该工具不会检测安装文件版本是否更高,而是直接 安装。

进行更新时,在状态信息面板会显示更新状态信息,且完成进度会显示在进度 条中。设备列表面板中高亮/有颜色的设备名称也会有如下改变:

- ♦ 绿色 该设备已准备好更新
- ♦ 蓝色 固件正在进行更新
- ♦ 品红色 固件更新已成功

### <span id="page-30-0"></span>更新成功

更新完成后,将弹出一个窗口提示您安装成功:

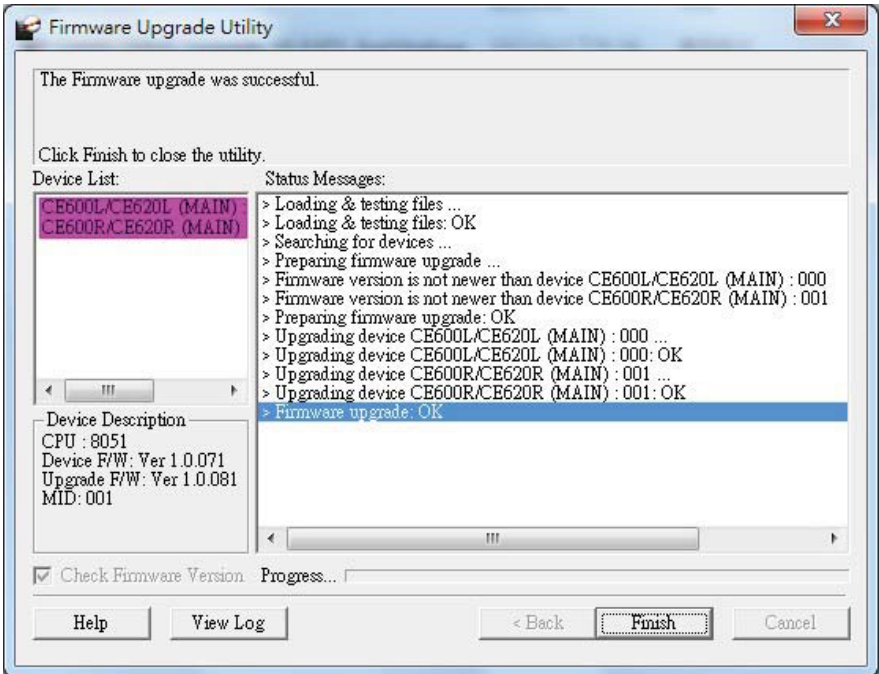

- 1. 点击**Finish**关闭固件更新工具。
- 2. 成功更新固件后,请拔除本地设备的电源适配器。
- 3. 请**关闭FW Upgrade**开关,本地和远程设备都将退出固件更新模式。
- 4. 插回本地设备的电源适配器并开启电源。

### 更新失败

若更新成功 窗口没有弹出,则更新没有成功完成。您需要从头开始重复更新步骤。

此页刻意留白

# 附录

# <span id="page-32-0"></span>安全指示

#### 一般

- 请阅读所有说明,并作为以后参考。
- � 请遵循标示于本设备上的所有警告与指示。
- � 勿将本设备放置于任何不平稳的平面上(如推车、架子、或桌面等),如果本设 备掉落,会造成严重的损坏。
- � 请勿在接近水的地方使用本设备。
- 请勿将本设备放置于散热器或是暖气设备旁边或其上方。
- � 本设备外壳配有槽孔与开洞可足以散热及通风,为了确保操作中防止过热,请 勿将开孔处堵塞或遮盖住。
- � 本设备不可放置于柔软的表面上(如床铺、沙发、毛毯等),这将会堵塞风扇开 孔,同样除非已提供了适当的通风,否则本设备不应被封装起来。
- 请勿将任何液体洒在设备上。
- � 清洁前必须将本设备电源从墙上的插座上拔除,请勿使用任何液状或沫状的擦 拭剂,请使用湿布以作清洁。
- � 本设备不应该在任何非选项条目上所指示的电源类型下操作,如果您不确定该 电源类型是否可使用,请联络您购买的商家或当地的电力公司。
- � 本设备设计应用于 230V 相对相间的 IT 电源分配系统。
- 为避免损害您的安装架构,请将架构下所有设备适当接地。
- 本设备配有 3 脚接地型插头, 此为安全性目的。如果您无法将其插入插座上, 请联络电工替换原有的电源插座。请勿试图将接地型插头功能去除,并遵循您 当地接线代码。
- � 请勿将任何东西放置于电源线或连接线上,并将电源线与连接线的布线路径安 排好,避免被其绊倒。
- � 如果设备使用延长线,确保所有使用该线的产品总电量不超过该线的电流承载 量。确保所有插至墙壁插座的产品电流总量不超过 15 安培。
- � 请选用突波抑制器、调节器或不断电系统(UPS)等设备,以帮助避免您的系统 受突然、瞬间增加及减少的电量。
- ◆ 请将系统的连接线与电源线妥善固定好,确保无任何东西压在线缆上。
- ◆ 勿将任何物体透过外壳的槽孔塞进机器里,有可能会接触到危险的电压点或造成 零件短路而导致火灾或触电的风险。
- � 请勿尝试自行修理本设备,请找合格的服务人员以取得支援服务。
- � 如果有以下情况发生,请将本设备的电源从墙上的插座上拔除并将其交予合格的 服务人员修理。
- � 电源线或插头损坏或磨损
- � 液体被洒入本设备
- � 本设备淋到雨或浸到水
- � 本设备掉落或外壳已经损坏
- � 本设备功能出现明显的变化,显示其可能需要维修
- � 按照操作指示后,本设备无法正常操作
- � 仅针对操作指示中所涵盖的控制功能进行调整,其它不适当的操作可能会造成损 害,以致于需要合格的人员更庞大的作业才能修复。

#### 机架安装

- � 在机架上进行工作之前,请确保固定设备都安全地固定在机架上,并延伸至地板, 且整个机架的重量可散布在地板上。开始机架安装之前,在单一机架上安装前端 及侧边的固定设备或是在联合多个机架上安装前端固定设备。
- � 请从下而上装载机架,且先装载最重的东西。
- � 从机架上延伸设备出来时,请确保机架平稳和稳定。
- � 当按着设备滑轨释放弹簧闩及将设备滑入或滑出机架时,请当心,该滑动的轨道 可能会夹到您的手指。
- ◆ 设备放到机架上后,请小心地拉动滑轨至锁定位置,然后将设备滑入机架。
- � 不要过载为机架供电的交流电支路;整体机架的承载量不要超过支路电量的百分 之八十。
- � 请确保所有用于机架上的配备–包括电源插座和其它电器连接头–都妥善接地。
- � 请确保机架中的设备良好通风。
- � 请确保机架周围的操作温度未超过制造商所定义的设备操作温度。
- 当您维护机架上其它设备时,请勿踩踏或站在任何设备上。

## <span id="page-35-0"></span>技术支持

#### 国际地区

- � 在线技术支持:包括疑难排除,文件、软件更新:**<http://support.aten.com> http://support.aten.com**
- ◆ 电话支持请见第 iii 页,*电话支持* 。

#### 北美地区

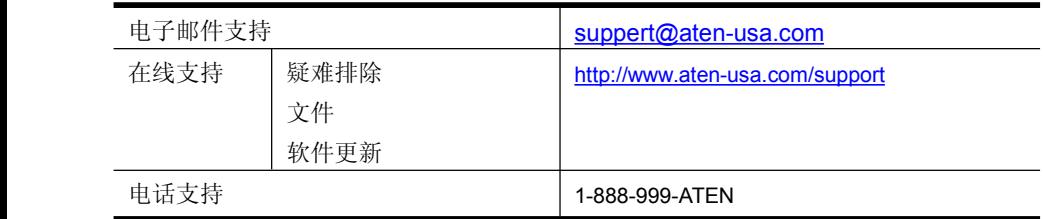

当您联络我们时,请预先准备下列信息以方便我们快速地为您服务:

- � 产品型号、序号和购买日期。
- � 您的电脑设置,包括操作系统、修订级别、扩充卡和软件。
- � 该错误发生时,任何显示在屏幕上的错误信息。
- � 导致错误产生的操作顺序。
- � 其它任何您觉得有帮助的信息。

# 产品规格

<span id="page-36-0"></span>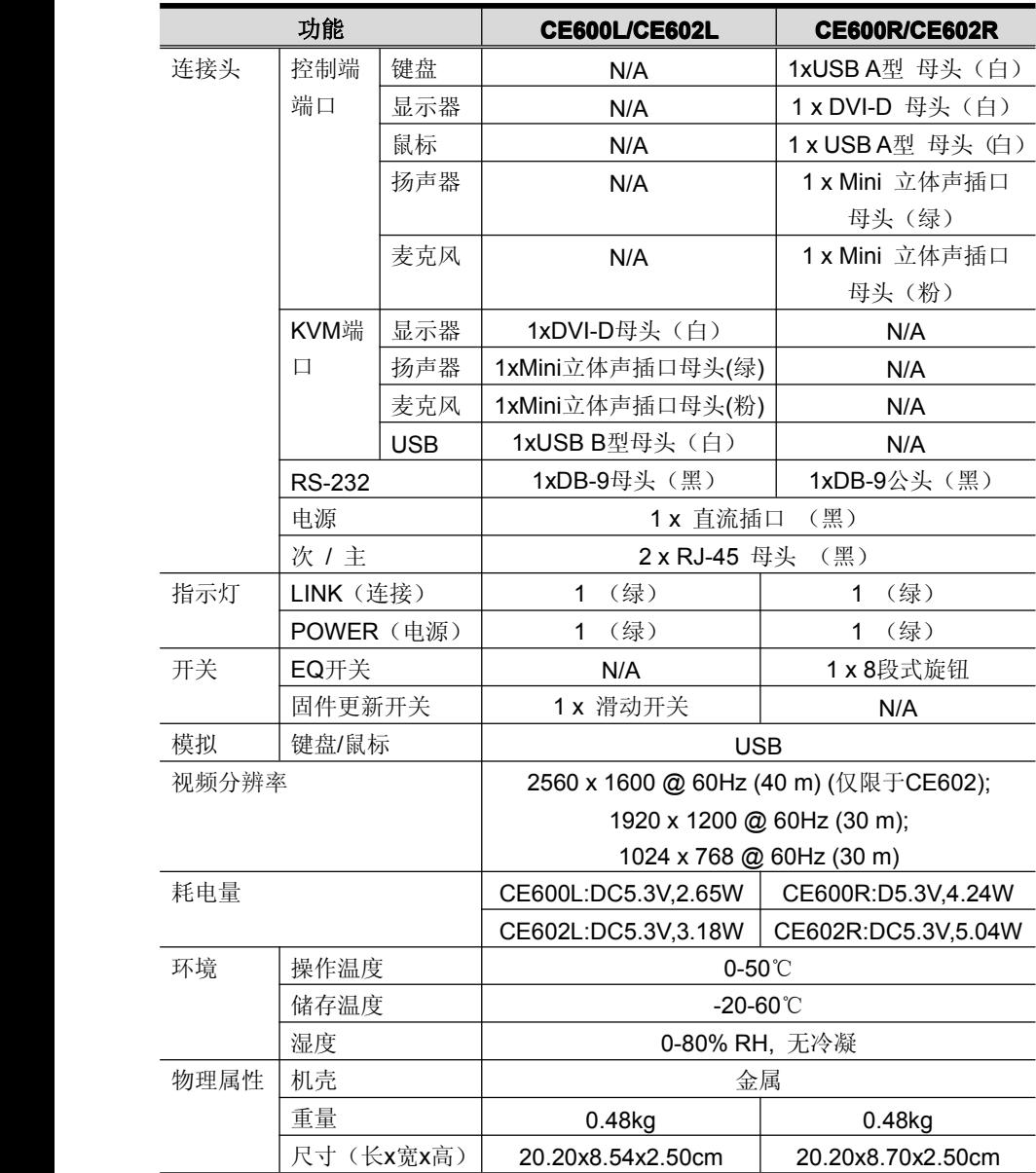

### <span id="page-37-0"></span>故障排除

操作问题可源自多种原因。解决问题的首要步骤是确保所有线缆都已安全连接且完 全插入插座。

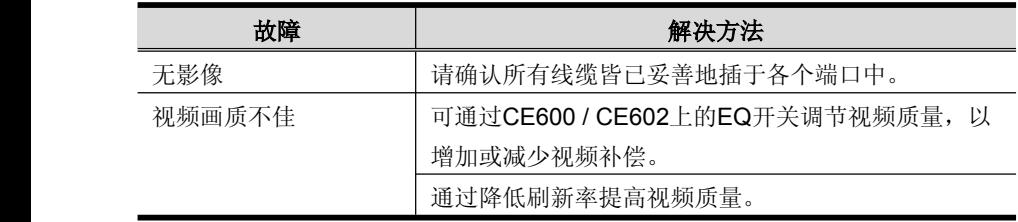

### 有限保证

在任何情况下,宏正所担负的责任都将不超过本产品的支付价格,且宏正不应对使 用本产品及其软体与文件所产生的直接、间接、特别、偶然发生或随之发生的损害 负责。

宏正不会保证、明示、暗示或法定声明本文件的内容与用途,及特别否认其对于特 殊用途的品质、性能、适售性或适用性。

本公司同时保留修改或更新本设备、软件或文件的权利,且无义务通知任何个人或 个体所修改或更新的内容。如欲了解更进一步的延伸保固条件,请联络本公司的经 销商。